# **Referencia rápida**

No exceda la capacidad recomendada ni el peso del material en ninguna de las bandejas (consulte el CD de publicaciones para obtener más información).

## <span id="page-0-0"></span>**Carga de bandejas de 250 hojas**

Siga estas instrucciones para cargar papel en una bandeja de 250 hojas.

#### **Carga de papel de tamaño Carta, A4, A5 o JIS B5**

Siga estas instrucciones para cargar papel por el borde largo en la impresora.

- **1** Extraiga la bandeja y colóquela en una superficie plana.
- **2** Retire la cubierta de la bandeja.
- **3** Presione la palanca de la guía frontal y deslice la guía hacia la parte frontal de la bandeja.

 **4** Deslice las guías laterales hacia los bordes de la bandeja.

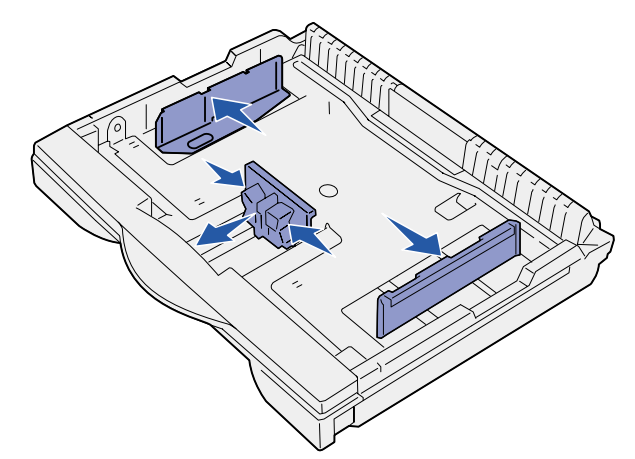

 **5** Airee las hojas para evitar que se peguen entre sí.

No doble ni arrugue el papel. Alinee los bordes de la pila en una superficie nivelada.

 **6** Ajuste el papel en la parte posterior de la bandeja, con la cara de impresión hacia arriba.

No cargue papel doblado o arrugado.

- **Advertencia:** no exceda la altura de pila máxima indicada en la bandeja. Si lo hace, puede provocar atascos.
- **7** Deslice las guías laterales hacia adelante hasta que toquen ligeramente la pila de papel.

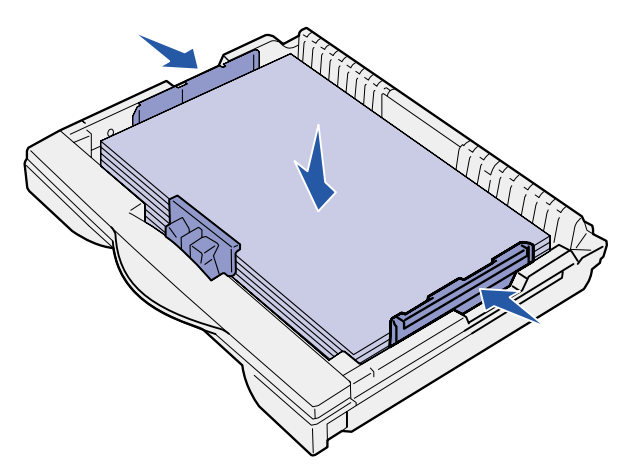

 **8** Presione la palanca de la guía frontal y deslice la guía hasta que toque ligeramente la pila de papel. La guía debe estar alineada con el indicador correspondiente al tamaño de papel cargado.

Asegúrese de que los bordes del papel se ajustan bajo la extensión de la guía frontal.

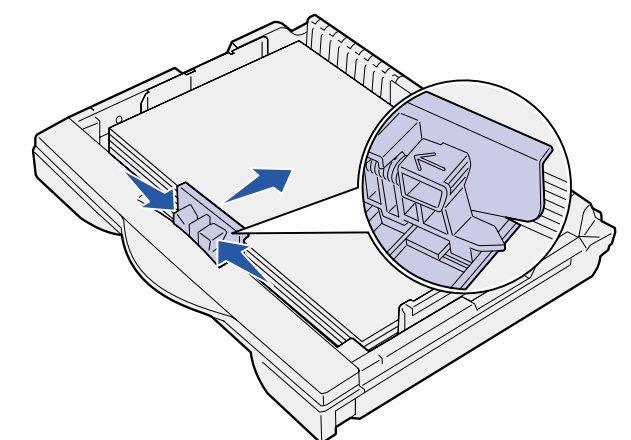

- **9** Vuelva a colocar la cubierta de la bandeja.
- **10** Inserte la bandeja.
- **11** Ajuste el selector de tamaño del papel con el tamaño del papel cargado en la bandeja.
- **Advertencia:** se pueden producir atascos de papel o errores si el selector de tamaño del papel se configura de forma incorrecta.
- **12** Seleccione el tipo y origen del papel en el panel del operador.

Asimismo, necesitará seleccionar el tamaño, tipo y origen del papel en la aplicación de software cuando envíe un trabajo a imprimir.

#### **Carga de papel de tamaño A3, JIS B4, Legal, 8,5 x 13 u 11 x 17**

Siga estas instrucciones para cargar papel por el borde corto en la impresora.

- **1** Extraiga la bandeja y colóquela en una superficie plana.
- **2** Retire la cubierta de la bandeja.
- **3** Deslice los mecanismos de bloqueo de los laterales izquierdo y derecho de la bandeja hacia adentro para desbloquear la extensión.

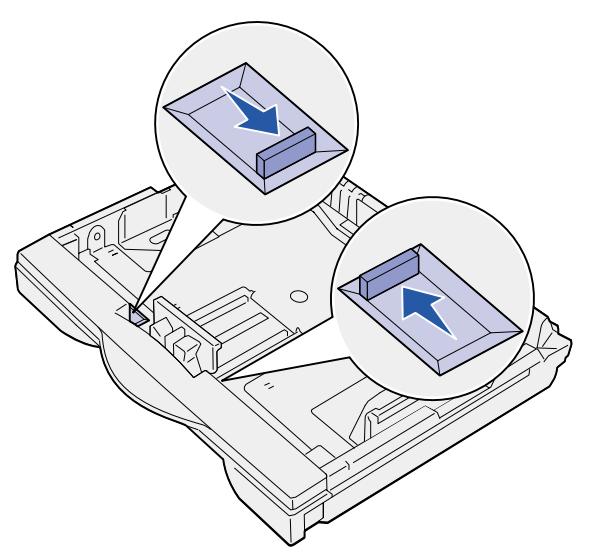

 **4** Extraiga la extensión hasta que se detenga.

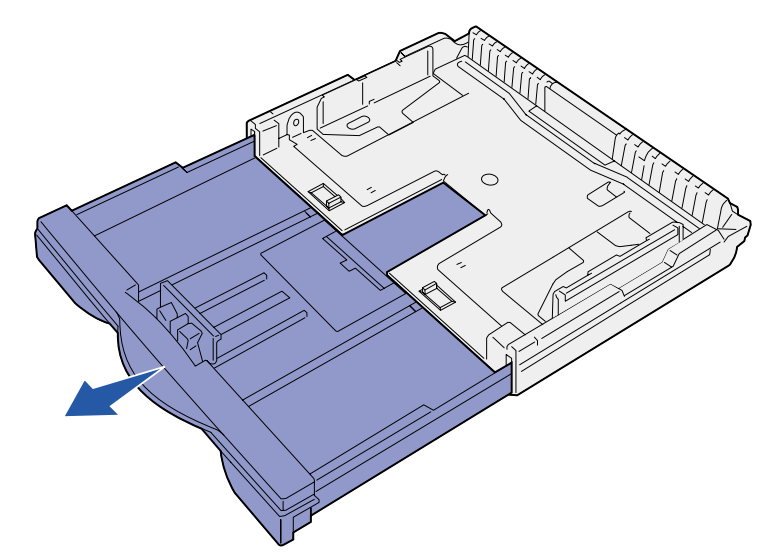

 **5** Deslice los mecanismos de bloqueo hacia afuera para bloquear la extensión.

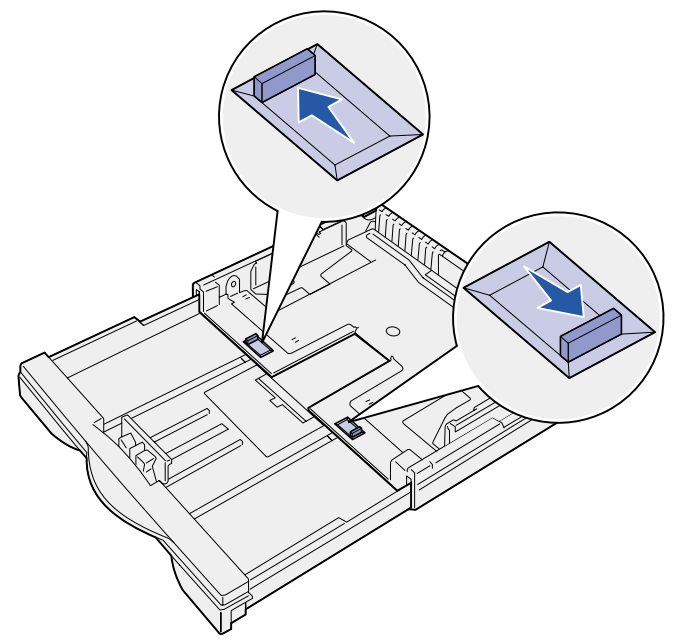

 **6** Siga los pasos del 3 al 12 de ["Carga de papel de tamaño](#page-0-0)  [Carta, A4, A5 o](#page-0-0) JIS B5" para acabar de cargar la bandeja.

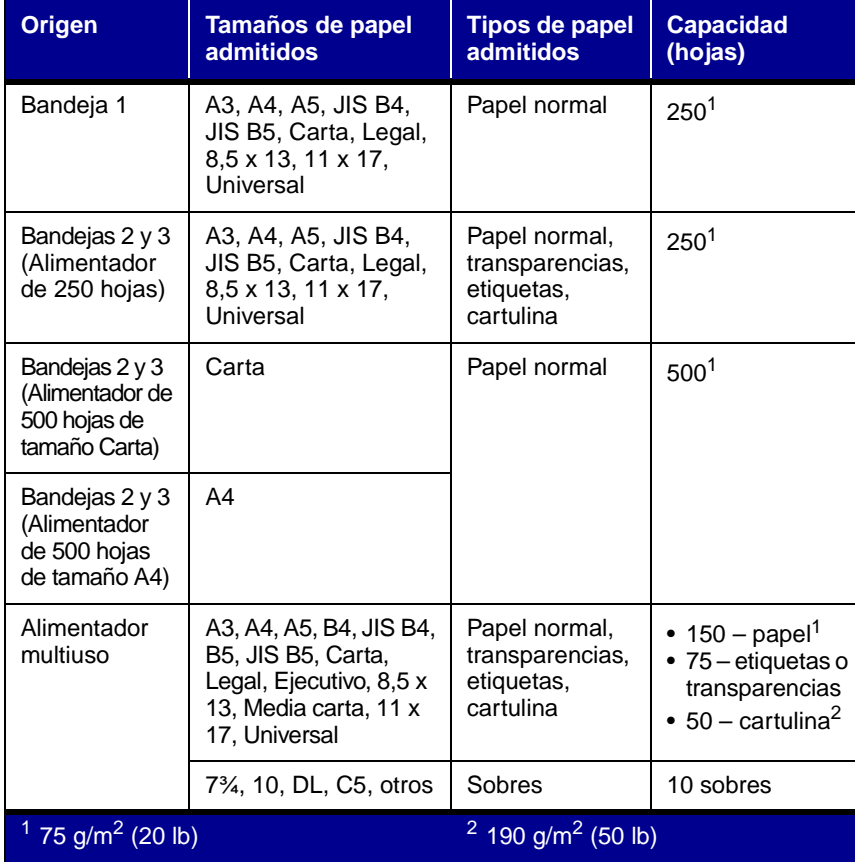

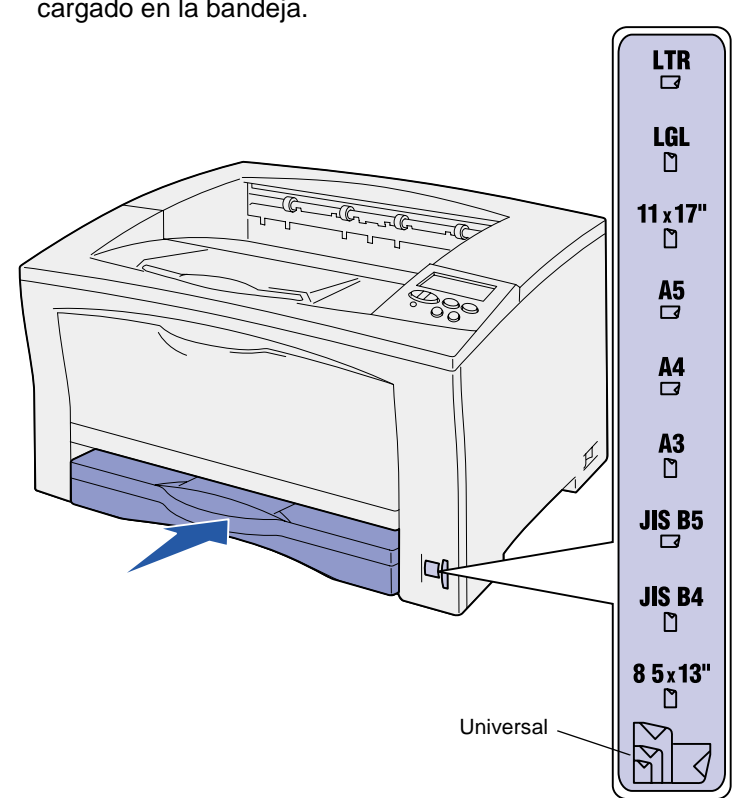

#### **Carga de bandejas de 500 hojas**

Siga estas instrucciones para cargar papel en una bandeja de 500 hojas.

- **1** Extraiga la bandeja y colóquela en una superficie plana.
- **2** Retire la cubierta de la bandeja.

- **3** Airee las hojas de papel para evitar que se peguen entre sí. No doble ni arrugue el papel. Alinee los bordes de la pila en
- **4** Ajuste el papel en la parte posterior de la bandeja, con la cara de impresión hacia arriba.

una superficie nivelada.

Asegúrese de que el papel está debajo de los dos topes de las esquinas y se mantiene plano en la bandeja.

**Advertencia:** no exceda la altura de pila máxima indicada en la bandeja. Si lo hace, puede provocar atascos.

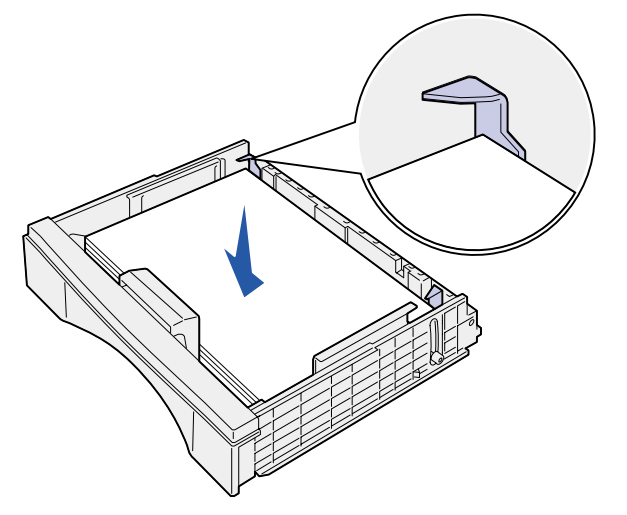

- **5** Vuelva a colocar la cubierta de la bandeja.
- **6** Introduzca la bandeja en la impresora.
- **7** Seleccione el tipo y origen del papel en el panel del operador.

Asimismo, necesitará seleccionar el tamaño, tipo y origen del papel en la aplicación de software cuando envíe un trabajo a imprimir.

## <span id="page-1-1"></span><span id="page-1-0"></span>**Carga del alimentador multiuso**

Siga esta instrucciones para cargar papel en el alimentador multiuso.

 **1** Abra el alimentador multiuso.

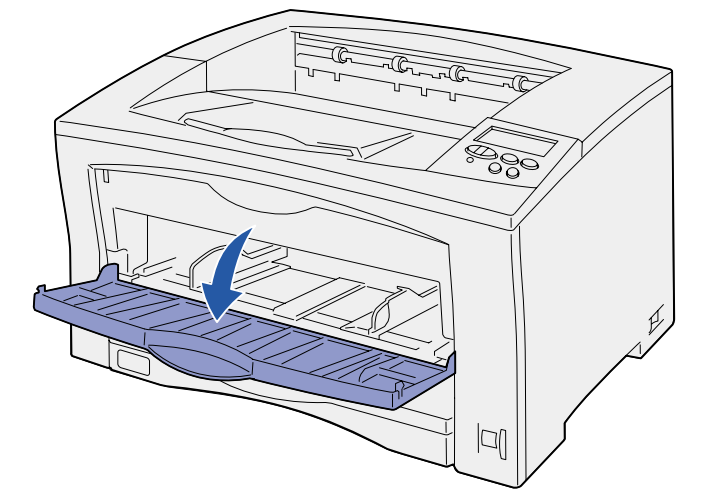

 **2** Deslice las guías laterales a la posición correcta para el tamaño del papel que esté cargando.

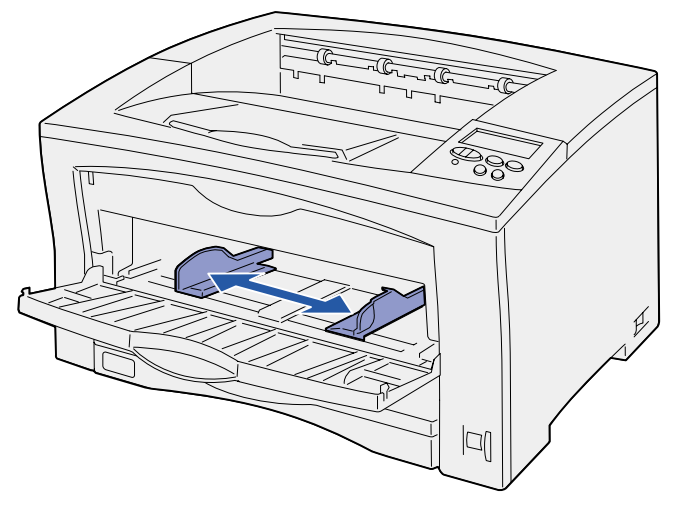

- **3** Airee las hojas de papel para evitar que se peguen entre sí. No doble ni arrugue el papel. Alinee los bordes de la pila en una superficie nivelada.
- **4** Inserte el papel, con la cara de impresión hacia arriba, en el alimentador multiuso hasta que toque el punto de inserción. No fuerce el papel.

**Advertencia:** no exceda la altura de pila máxima indicada en la bandeja. Si lo hace, puede provocar atascos.

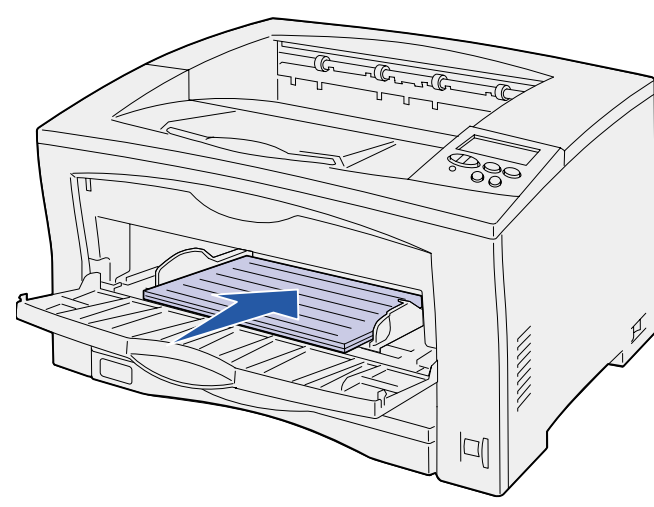

 **5** Seleccione el tamaño, tipo y origen del papel en el panel del operador.

Asimismo, necesitará seleccionar el tamaño, tipo y origen del papel en la aplicación de software cuando envíe un trabajo a imprimir.

## **Impresión en papel especial**

Puede imprimir hasta 75 transparencias o etiquetas, 50 hojas de cartulina o 10 sobres utilizando el alimentador multiuso.

Asegúrese de que carga los sobres con la cara de impresión hacia arriba y la solapa hacia abajo. Consulte ["Carga del alimentador](#page-1-0)  [multiuso"](#page-1-1) para obtener instrucciones detalladas.

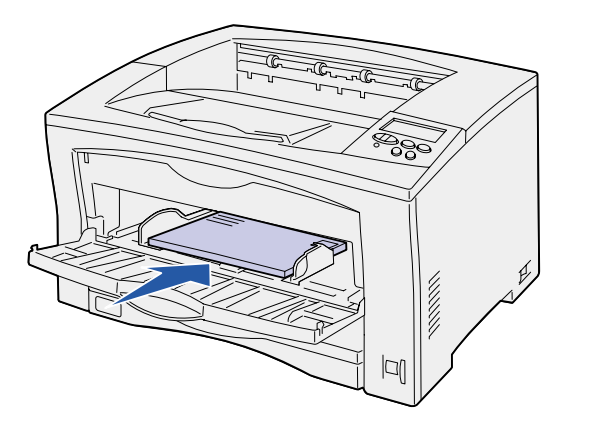

aplicación, seleccione Archivo ▶ Imprimir.

- 
- 

- **2** Haga clic en **Propiedades** (u **Opciones**, **Impresora** <sup>o</sup> **Configuración**, según la aplicación) para ver los valores del controlador de impresora.
- **3** Seleccione la bandeja que contiene el material de impresión especial en el cuadro de lista Origen del papel.
- **4** Seleccione el tipo de material de impresión (transparencias, sobres, etc.) en el cuadro de lista Tipo de papel.
- **5** Haga clic en **Aceptar** y, a continuación, envíe el trabajo de impresión de la forma habitual.

#### **Cancelación de un trabajo de impresión**

Para cancelar un trabajo de impresión cuando ya haya empezado a imprimirse, pulse **Menú** hasta que aparezca Menú Trabajo / Cancelar trabajo y, a continuación, pulse **Seleccionar**.

#### **Mensajes de impresora más habituales**

#### **Si necesita más información**

- **•** Consulte la Guía de instalación o el CD de publicaciones para obtener información sobre cómo utilizar y mantener la impresora.
- **•** Póngase en contacto con el administrador o con el personal

N/R 14K0804 Impreso en EE.UU. E.C. 4K0202 7/02

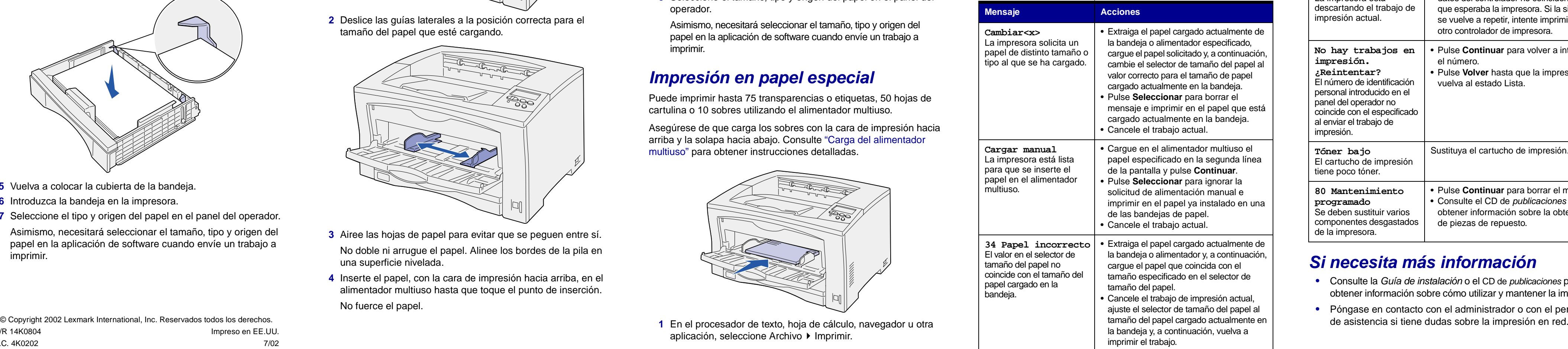

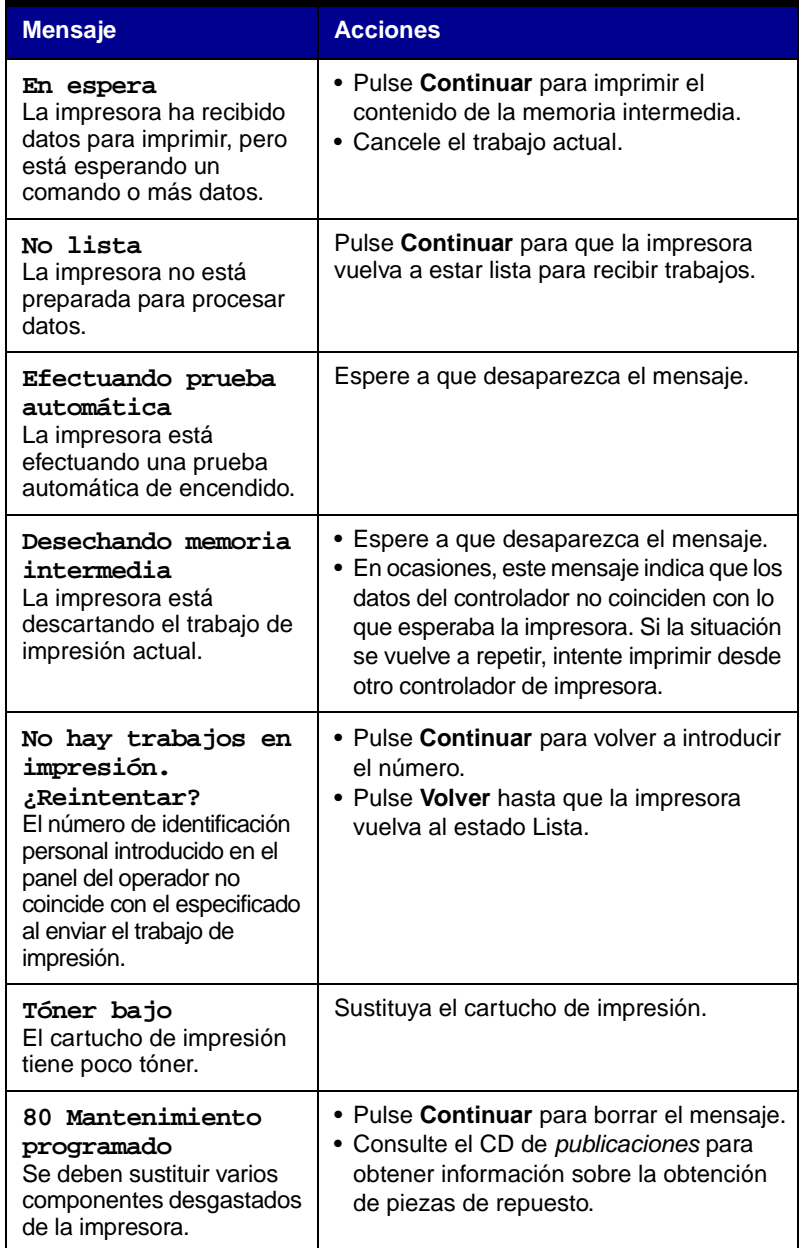